# **Microsoft Office Excel 2019: Part 2**

## **Course Overview**

This course will teach students about working with functions, working with lists, analyzing data, visualizing data with charts, using PivotTables and PivotCharts, working with graphical objects, and using array formulas.

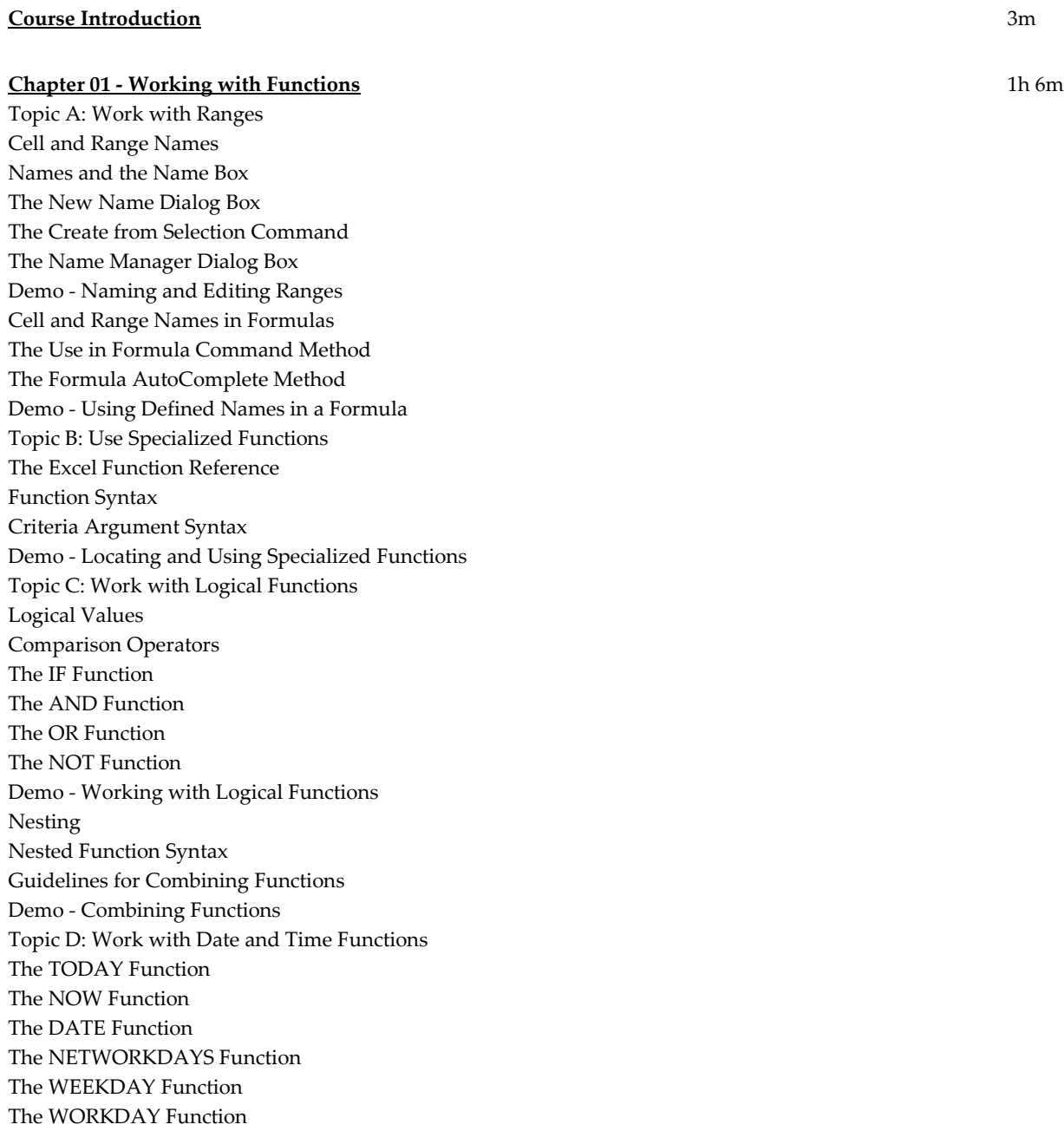

The ISOWEEKNUM Function Demo - Working with Date and Time Functions Topic E: Work with Text Functions The LEFT Function The FIND Function The RIGHT Function Convert Text to Columns Wizard The MID Function The CONCAT Function Text Concatenation with the Ampersand The UPPER Function The LOWER Function The PROPER Function Demo - Working with Text Functions Chapter 01 Review

#### **Chapter 02 - Working with Lists** 33m

Topic A: Sort Data Sorting Multiple Column/Row Sorting Quick Sorts The Sort Dialog Box The Sort Options Dialog Box Demo - Sorting Data Topic B: Filter Data Filtering AutoFilters The Custom AutoFilter Dialog Box Advanced Filtering The Criteria Range Demo - Filtering Data Topic C: Query Data with Database Functions Database Functions Database Function Syntax Demo - Using Database Functions Topic D: Outline and Subtotal Data Outlines The SUBTOTAL Function The Subtotals Feature The Subtotal Dialog Box Demo - Using Subtotals to Summarize Data Chapter 02 Review

#### **Chapter 03 - Analyzing Data** 32m

Topic A: Create and Modify Tables Tables Table Components The Create Table Dialog Box The Table Tools Design Contextual Tab Table Styles and Quick Styles

The New Table Style Dialog Box Quick Analysis Demo - Creating and Modifying Tables Demo - Using Summary Functions in Tables Topic B: Apply Intermediate Conditional Formatting The New Formatting Rule Dialog Box The Conditional Formatting Rules Manager Dialog Box Rule Precedence Demo - Applying Intermediate Conditional Formatting Topic C: Apply Advanced Conditional Formatting The Use a Formula to Determine Which Cells to Format Rule Cell References and Conditional Formatting Guidelines for Applying Conditional Formatting to Cells Based on Values in Other Cells Demo - Using Logical Functions to Apply Conditional Formatting Chapter 03 Review

## **Chapter 04 - Visualizing Data with Charts** 37m

Topic A: Create Charts Charts Chart Basics Chart Insertion Methods Chart Types Recommended Charts Demo - Creating Charts Topic B: Modify and Format Charts Chart Modifications Chart Formatting Chart Elements Guidelines for Modifying Chart Elements The Design Tab The Format Tab The Format Task Pane The Chart Tools Buttons The Select Data Source Dialog Box Demo - Modifying and Formatting Charts Topic C: Use Advanced Chart Features Dual-Axis Charts Forecasting Trendlines The Format Trendline Task Pane Demo - Creating a Dual-Axis Chart with a Trendline Chart Templates Demo - Creating a Chart Template Chapter 04 Review

### **Chapter 05 - Using PivotTables and PivotCharts** 39m

Topic A: Create a PivotTable Pivoting PivotTables Transactional Data

The Create PivotTable Dialog Box The PivotTable Fields Task Pane Demo - Creating a PivotTable Topic B: Analyze PivotTable Data Start with Questions, End with Structure The Value Field Settings Dialog Box SUM Function Only Percentage of Total Difference From Option The Analyze Tab The Design Tab The GETPIVOTDATA Function Demo - Analyzing PivotTable Data Topic C: Present Data with PivotCharts PivotCharts The PivotChart Fields Task Pane PivotChart Filters Demo - Presenting Data with PivotCharts Topic D: Filter Data by Using Timelines and Slicers Slicers The Insert Slicers Dialog Box The Slicer Tools Contextual Tab The Report Connections Dialog Box Timelines The Insert Timelines Dialog Box The Timeline Tools Contextual Tab Demo - Filtering Data by Using Slicers and Timelines Chapter 05 Review

### **Chapter 06 - Working with Graphical Objects** 15m

Topic A: Insert Graphical Objects Graphical Objects The Insert Picture Dialog Box The Insert Online Pictures Window Shapes Icons 3D Models Screenshots Text Boxes WordArt Topic B: Modify Graphical Objects The Picture Tools Contextual Tab The Image Editor The Drawing Tools Contextual Tab The Graphics Tools Contextual Tab The 3D Model Tools Contextual Tab The Selection Task Pane The Format Task Panes Object Properties Topic C: Work with SmartArt

SmartArt Graphics SmartArt Shapes The Choose a SmartArt Graphic Dialog Box The Text Pane The SmartArt Tools Contextual Tab Chapter 06 Review

## **Chapter 07 - Using Array Formulas** 17m

Topic A: Use Array Formulas Arrays Array Formulas Single-Cell Array Formula Array Constants Array Formula Syntax Array Formula with Data Ranges Array Formula Rules Demo - Using Array Formulas Chapter 07 Review Course Closure

**Total Duration:** 4h 2m